# Ejercicio 1.8.5 Manzana

#### Tarea

**Tarea**

Estrategia Ejecución

Obtenga un modelo que tenga el aspecto exterior de una manzana

**Conclusiones** 

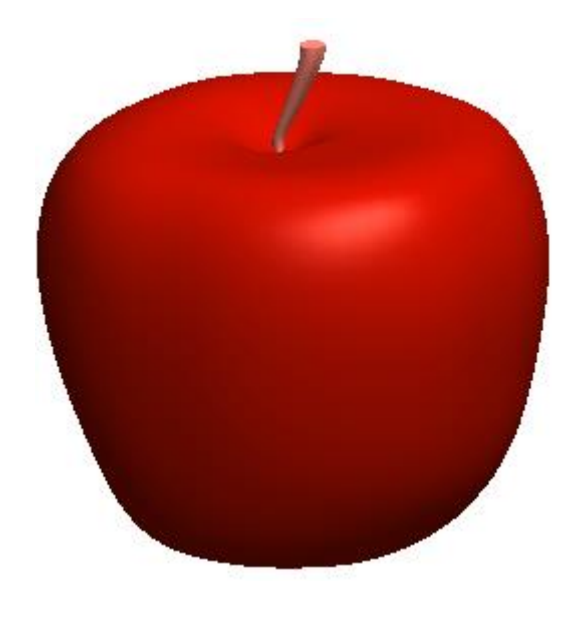

El interior puede ser, indistintamente, sólido o hueco

Tarea **Estrategia** Ejecución Conclusiones Se puede imitar el aspecto irregular de la superficie de un gajo de una manzana mediante un recubrimiento barrido entre dos secciones con contornos irregulares y distintos entre sí

- $\vee$  Cada uno de los perfiles se puede dibujar como un spline plano
- $\sqrt{ }$  Para que la transición sea irregular, conviene añadir un tercer spline que actúe como curva guía

Así no es necesario recurrir a muchos perfiles, porque la curva guía consigue el efecto de superficie irregular

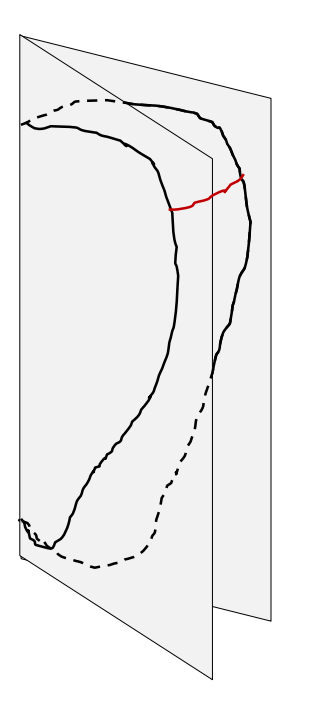

Tarea **Estrategia** Ejecución Conclusiones Basta dividir la manzana en cuatro partes para obtener una representación suficientemente realista

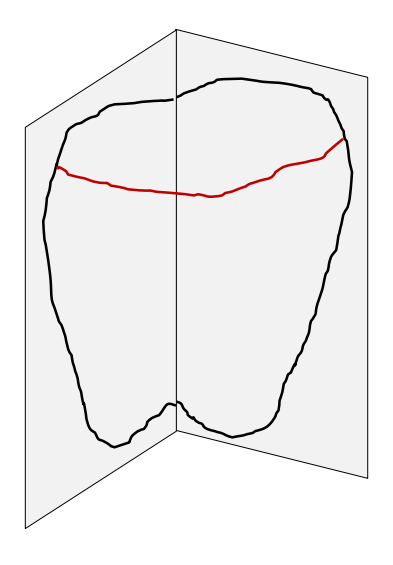

Alternativamente, se pueden hacer dos mitades, cada una de ellas con un perfil intermedio

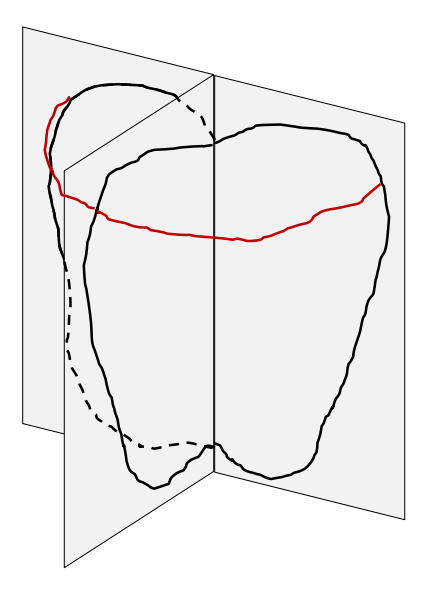

Pero hay que tener en cuenta las diferencias entre el recubrimiento sólido y el de superficies:

Para un recubrimiento sólido los perfiles sucesivos **no** pueden tener puntos en común…

> …por lo que quedará un …porque pueden producir "desgarros" pequeño "núcleo" que habrá que rellenar después

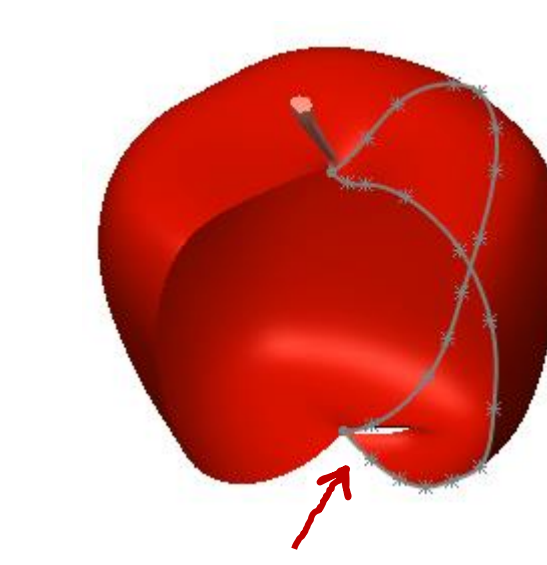

Para un recubrimiento de superficies

hay que prestar mayor atención a los

cambios bruscos de curvatura…

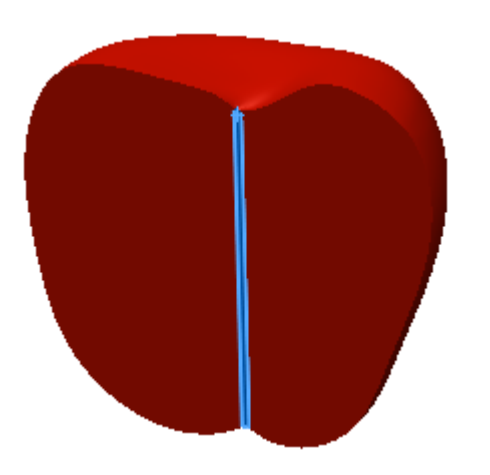

Tarea **Estrategia** Ejecución Conclusiones

Se puede crear el modelo sólido mediante los siguientes pasos:

- Descomponga la manzana en cuatro cuartos
- $\overline{2}$ Dibuje la curva de contorno de cada uno de los cuartos
- $\beta$ Añada curvas de trayectoria
- 4 Aplique recubrimientos

Es suficiente con dos medios recubrimientos

5 Añada el rabillo mediante un nuevo recubrimiento

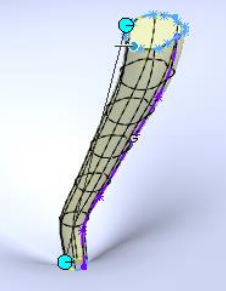

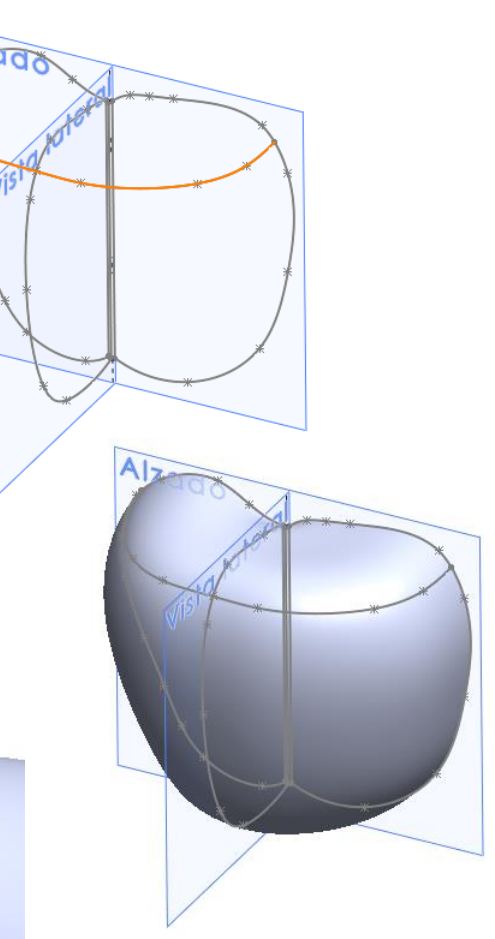

Tarea **Estrategia** Ejecución Conclusiones

#### Tarea | Dibuje el perfil del primer cuarto:

 $\vee$  Utilice la mitad derecha del alzado como plano de croquis

 $\vee$  Dibuje una curva spline con un contorno que imite al de una manzana

> Debe fijar las posiciones de los nodos inicial y final, para garantizar que las secciones sucesivas estén conectadas

Para modelar como sólido, añada un tramo recto de cierre

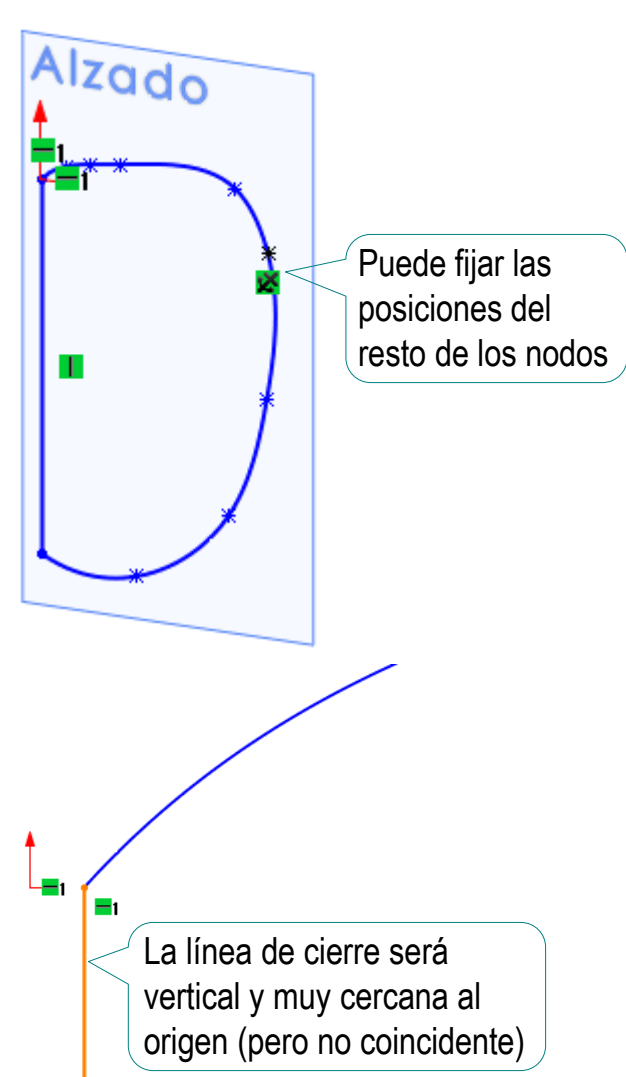

Tarea **Number 1 | Dibuje los perfiles de los otros tres cuartos:** 

 $\sqrt{I^{\frac{1}{5}}}$ 

 $\sqrt{ }$  Utilice la mitad delantera de la vista lateral como plano de croquis

- $\vee$  Utilice la mitad izquierda del alzado como plano de croquis
- $\vee$  Utilice la mitad trasera de la vista lateral como plano de croquis

Estrategia **Ejecución**

Conclusiones

#### Tarea | Dibuje una curva de trayectoria:

**Estrategia Ejecución** Conclusiones

 $\vee$  Defina un nuevo croquis en la planta

> Alternativamente, defina una plano paralelo a la planta, a una altura arbitraria

- $\vee$  Dibuje un spline con la forma aproximada del contorno de media manzana
- Utilice *Perforar* para asegurarse de conectar el spline del contorno con los de los perfiles

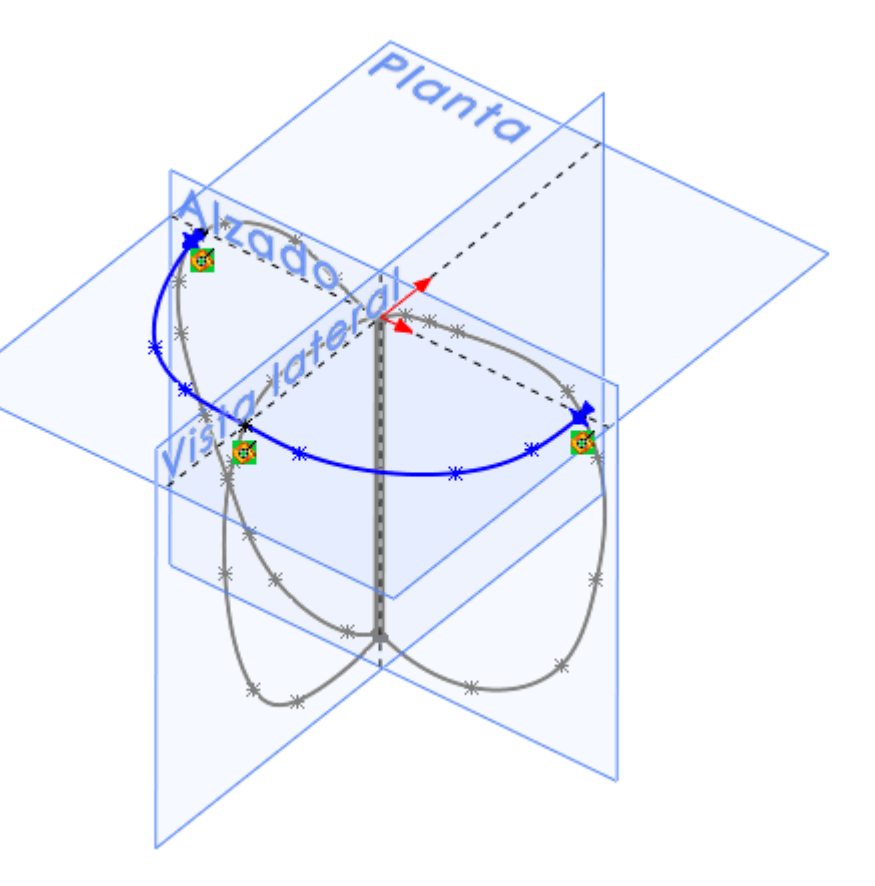

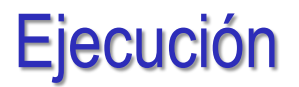

Tarea **Contenga media manzana mediante un recubrimiento:** 

 $\sqrt{ }$ Seleccione el comando *Recubrir*

- $\vee$  Seleccione los tres perfiles en orden
- Seleccione la trayectoria
- Opcionalmente,  $\sqrt{ }$ active la visualización de la curvatura

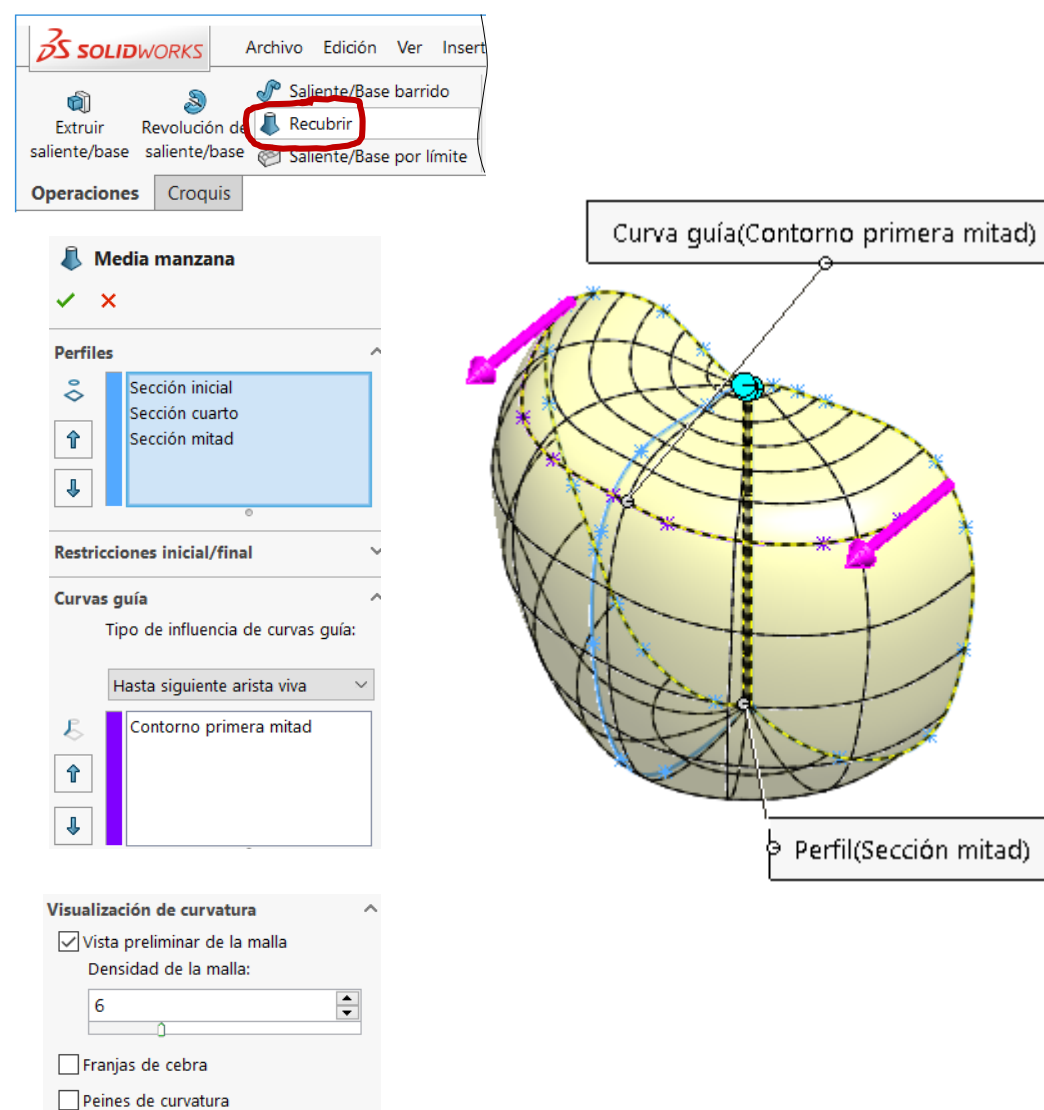

Estrategia **Ejecución**

Conclusiones

Perfil(Sección mitad)

Þ.

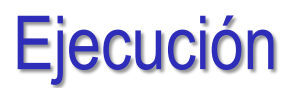

Tarea **Notenga la otra media manzana mediante otro recubrimiento:** 

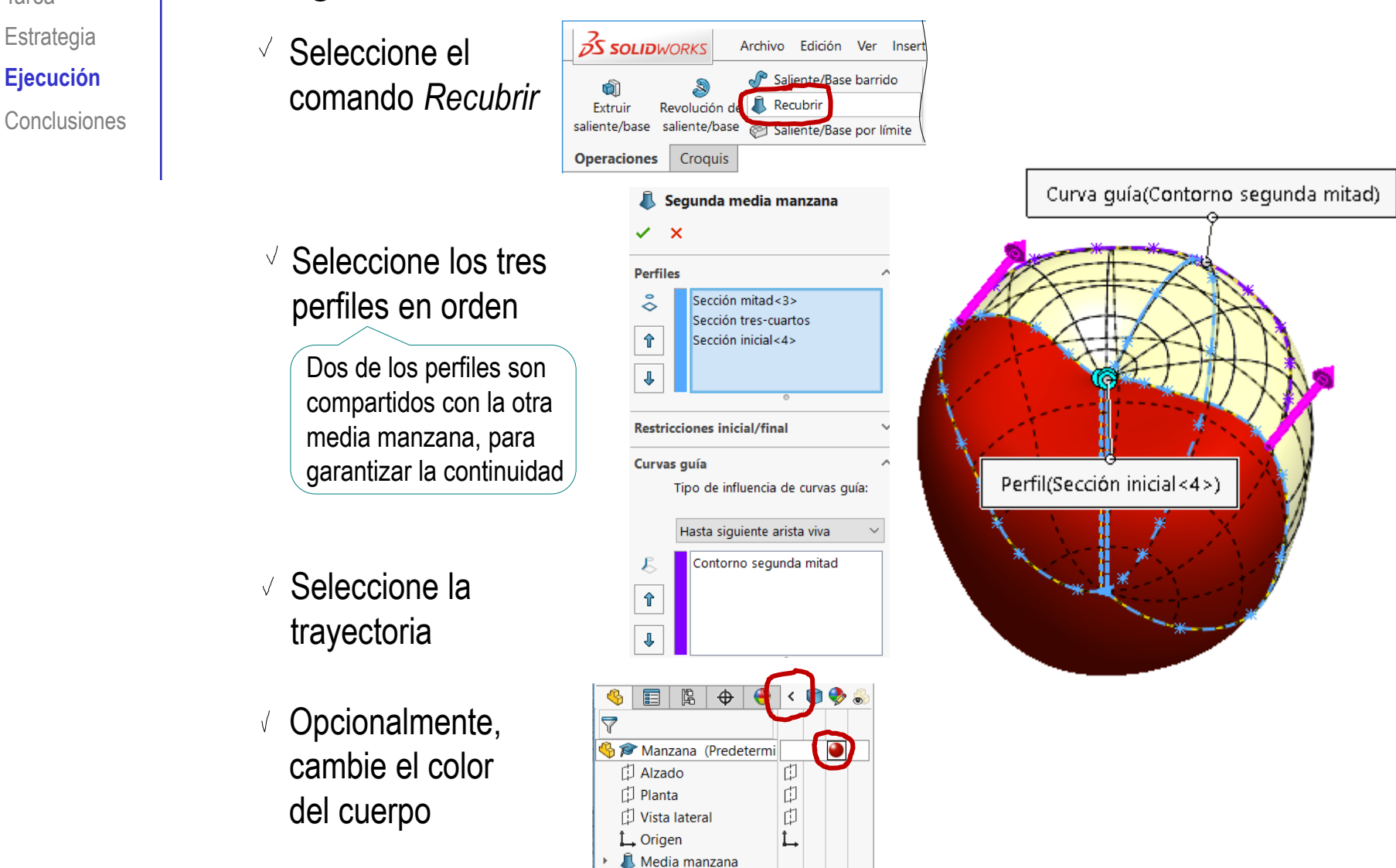

Segunda media manza

**Estrategia Ejecución** Conclusiones

#### Tarea **Añada el rabillo:**

Dibuje un croquis en la  $\sqrt{ }$ boca del hueco dejado al recubrir con un sólido

> Si ha recubierto con superficie, o la boca no es plana, defina una plano datum lo más coincidente posible con el punto central superior

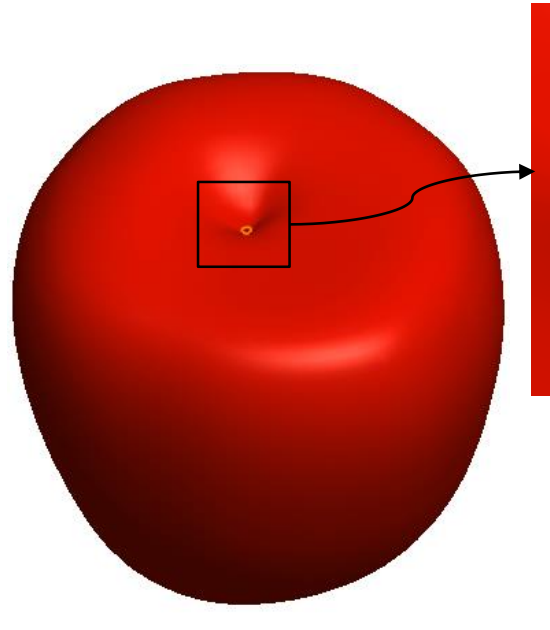

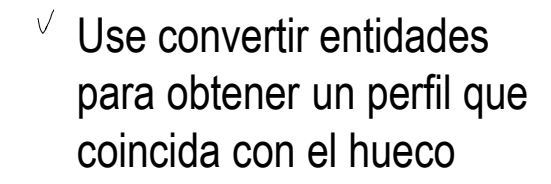

O dibuje un perfil que tape cualquier posible hueco

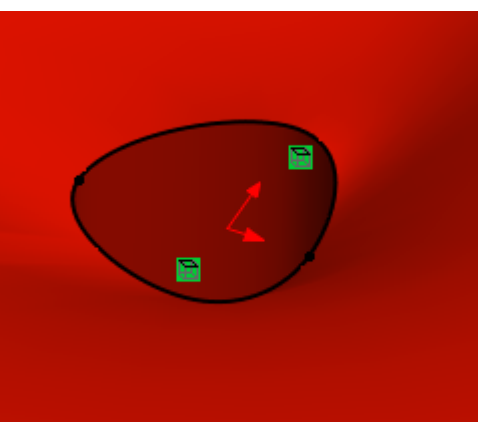

Alzado

Tarea **Estrategia Ejecución** Conclusiones  $\vee$  Seleccione el alzado como plano de croquis

> Alternativamente, use la vista lateral

- Dibuje un trayecto  $\sqrt{ }$ aproximado para el rabillo, haciendo que el punto inicial comience en el perfil de la base del rabillo
- $\vee$  Defina un plano datum paralelo al horizontal y a la altura del final de la curva guía

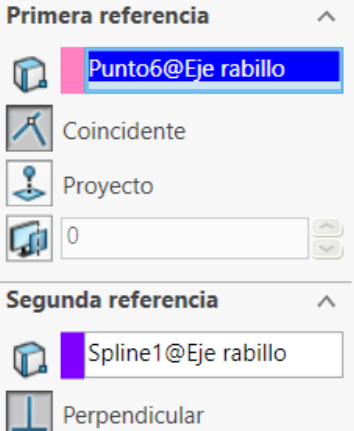

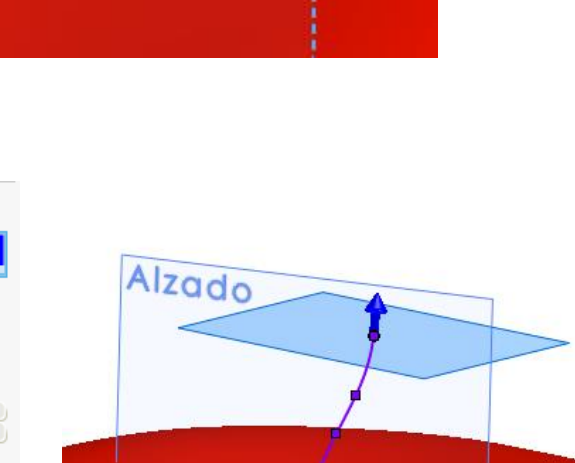

Tarea Estrategia **Ejecución** Conclusiones

Dibuje un contorno  $\sqrt{2}$ arbitrario, ligeramente mayor que el de la base del rabillo

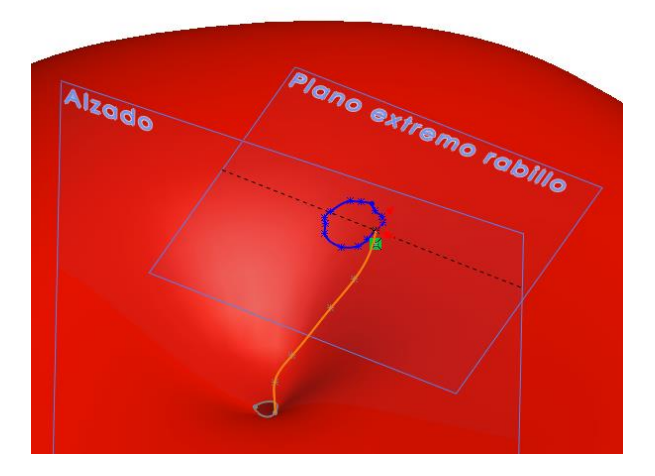

Seleccione el comando *Recubrir*

- $\sqrt{S}$  Seleccione los dos perfiles
- Seleccione la trayectoria

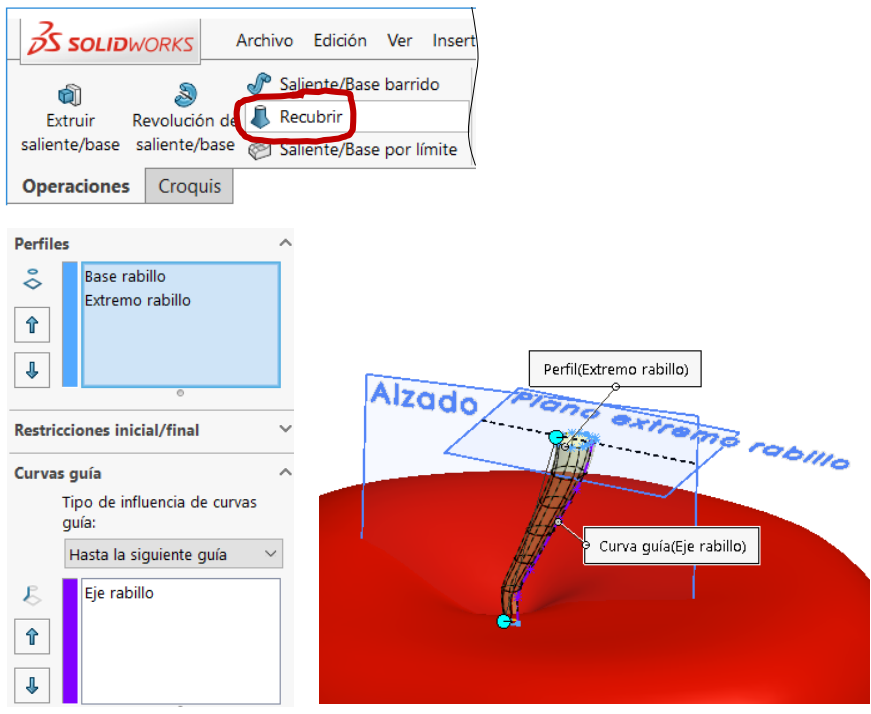

Rellene el hueco central (si ha modelado como sólido):

Primera referencia

Defina un plano V, datum en la boca inferior del agujero central

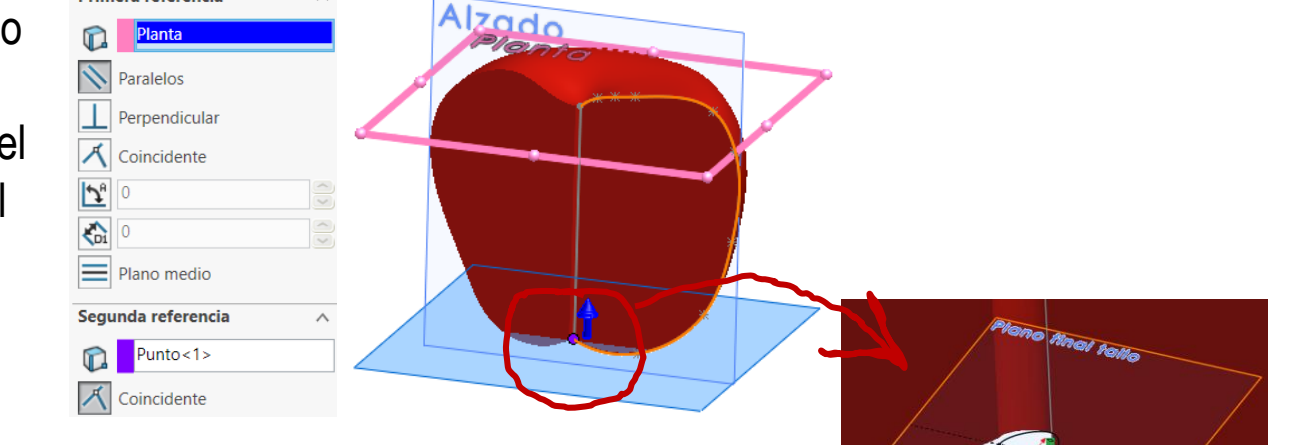

- Dibuje un perfil del contorno que coincida (o que tape) a la boca
- $\vee$  Haga un recubrimiento entre ambos perfiles, para rellenar el hueco central

No hace falta trayectoria, porque debe ser recta, si los perfiles están bien delimitados

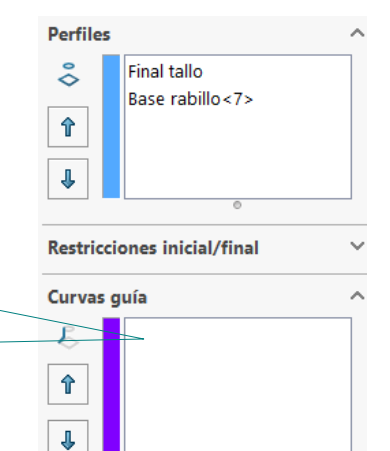

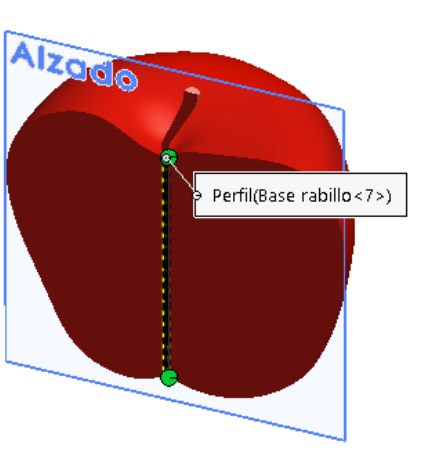

Tarea

**Estrategia** 

**Ejecución**

Conclusiones

### **Conclusiones**

**Estrategia** Ejecución

**Conclusiones**

#### $T_{\text{Area}}$  /  $\blacksquare$  La estrategia de modelado es sencilla:

- Descomponer el volumen/superficie en gajos o parches
- $\vee$  Dibujar splines planos para delimitar los bordes de cada tramo (gajo o parche)
- $\vee$  Recubrir entre splines sucesivos, hasta completar el volumen/superficie

La ejecución se puede complicar rápidamente

Porque es fácil que aparezcan geometrías que el motor geométrico no puede resolver

La mejor solución es definir splines con pocos nodos y cambios suaves, especialmente en las zonas próximas al resto de perfiles y contornos